# PUCRS Biblioteca Central

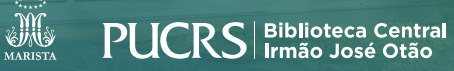

### **VOSVIEWER**

#### **COMO IMPORTAR DADOS DA BASE SCOPUS**

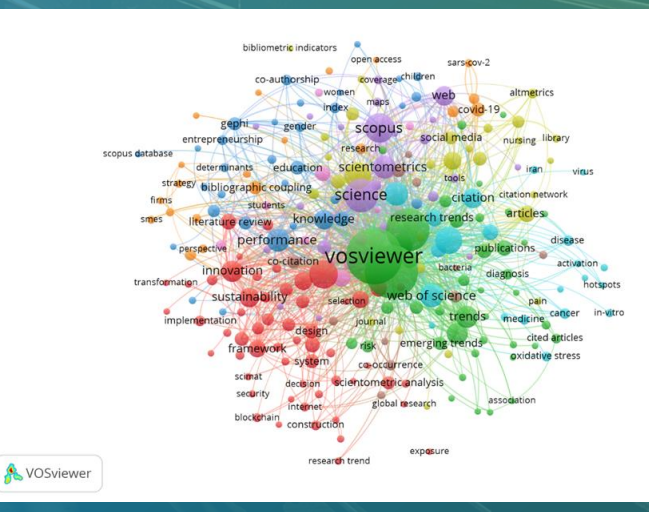

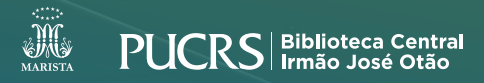

• Acesse a base pelo site da Biblioteca biblioteca.pucrs.br/bases-de-dados/

#### • Faça sua pesquisa com os termos desejados

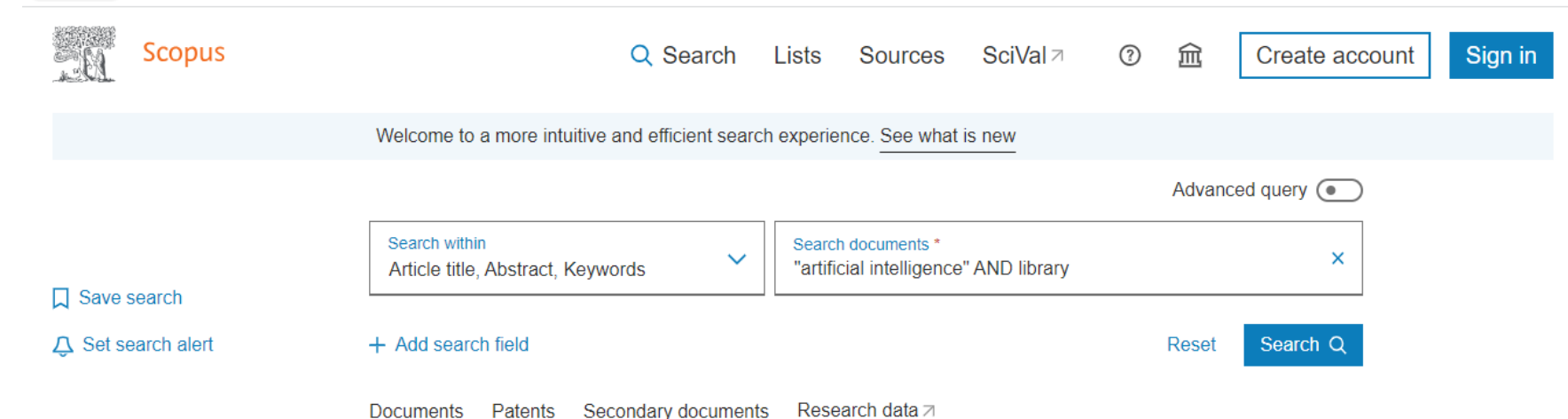

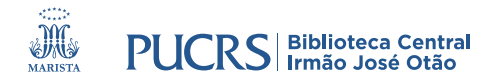

#### • Clique em "Export" e selecione "CSV"

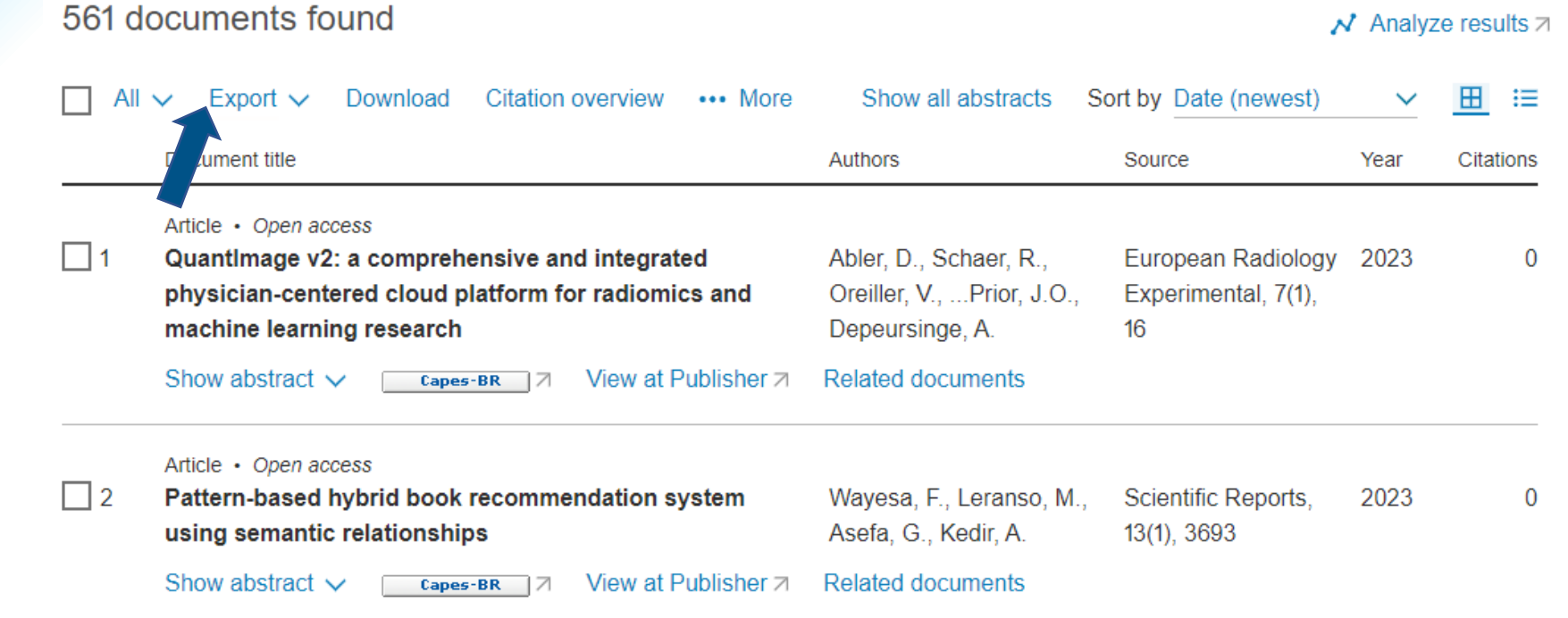

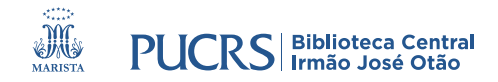

• Em "What information do you want to export?", selecione todas a opções • Clique em "Export"

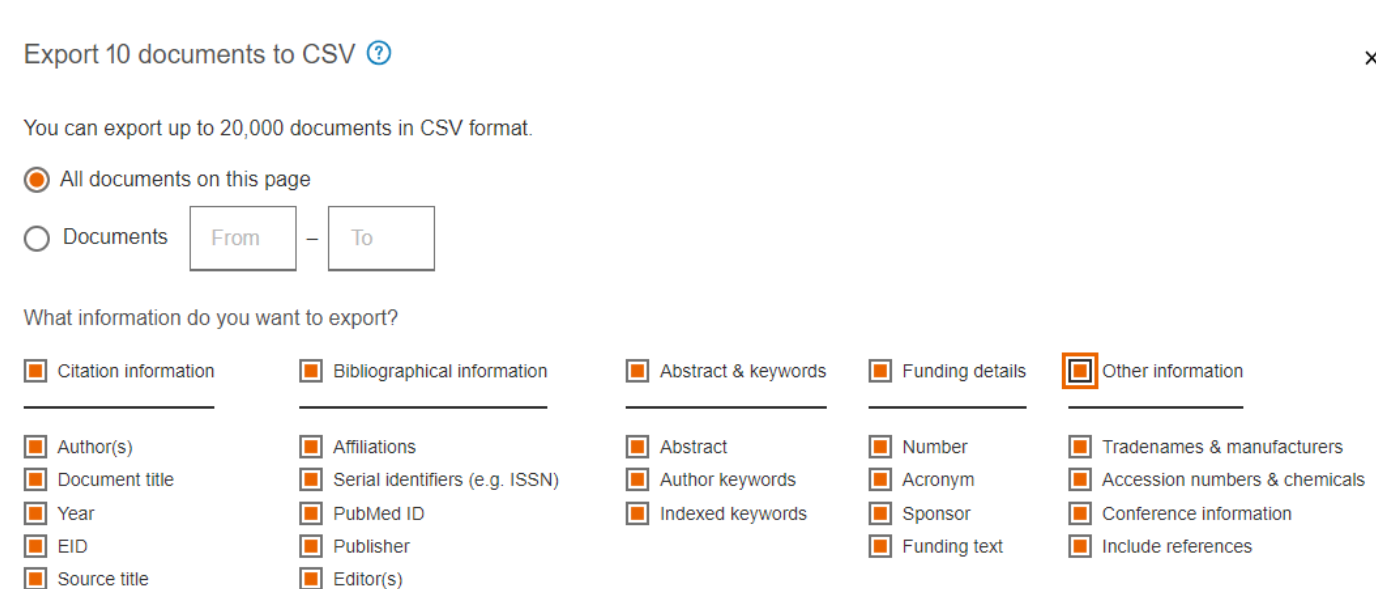

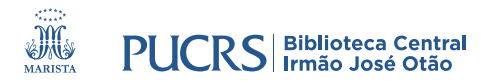

- Após a exportação será gerado um arquivo CSV
- Recomenda-se que o nome do arquivo seja alterado e que seja salvo na pasta "Data" no VOSviewer.

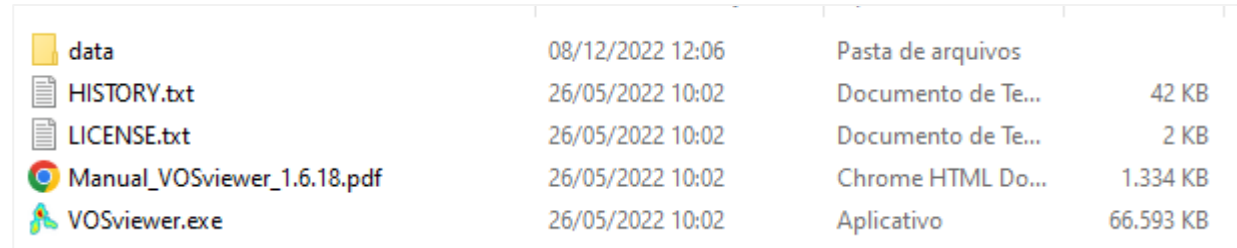

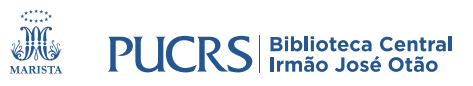

#### • Abra o VOSviewer e clique em "Create"

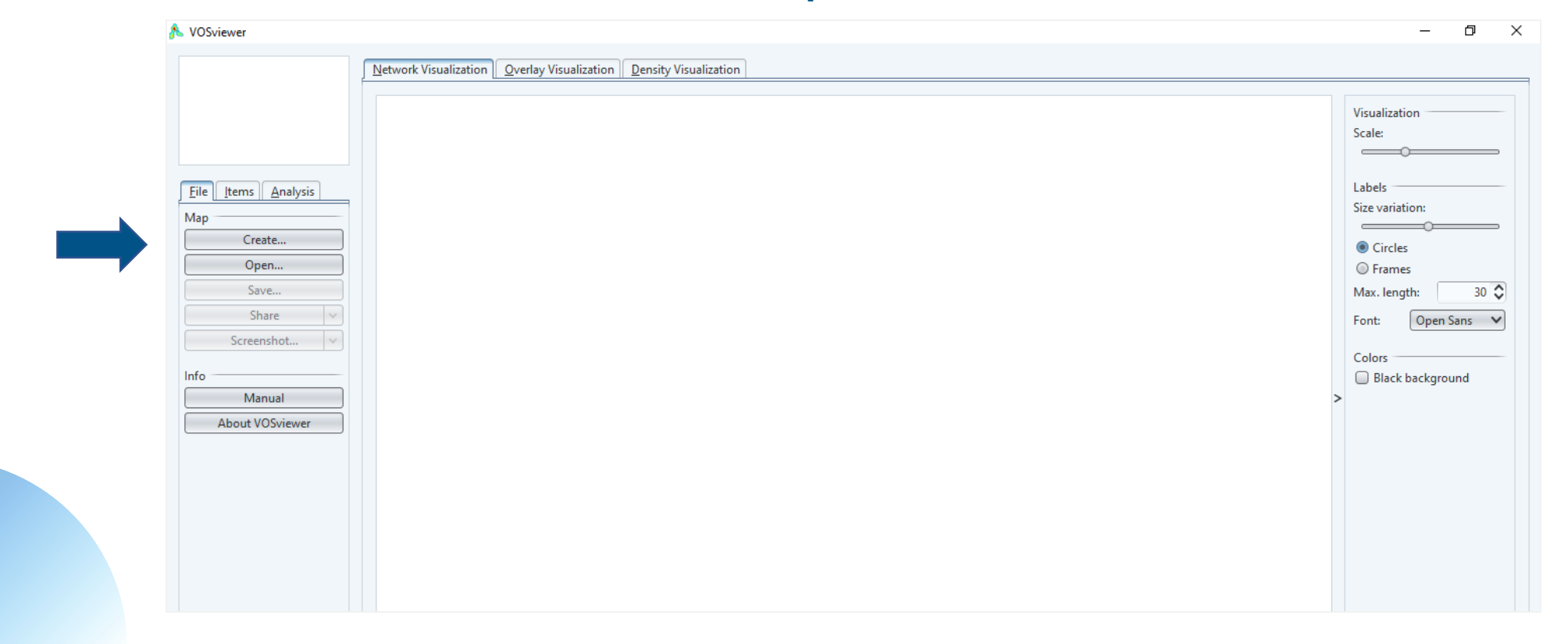

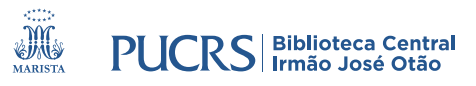

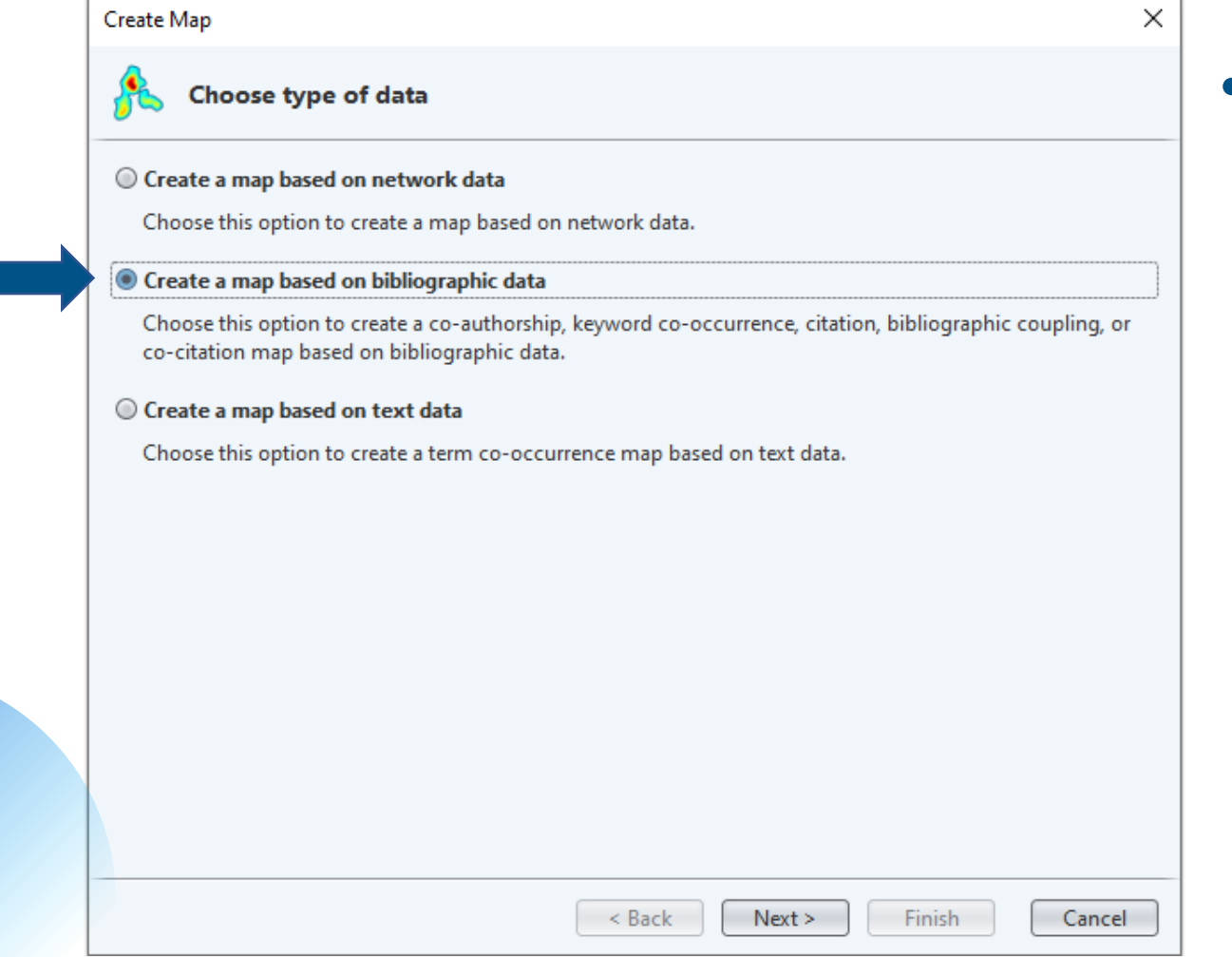

• Escolha uma das opções para a geração do seu mapa

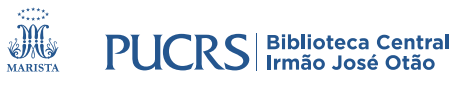

X

#### Create Map

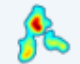

Choose data source

#### Read data from bibliographic database files

Supported file types: Web of Science, Scopus, Dimensions, Lens, and PubMed.

#### Read data from reference manager files

Supported file types: RIS, EndNote, and RefWorks.

#### © Download data through API

Supported APIs: Crossref, OpenAlex, Europe PMC, Semantic Scholar, OCC, COCI, and Wikidata.

< Back

 $Next >$ 

Finish

Cancel

#### · Escolha uma das opções de importação dos dados

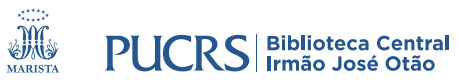

• Escolha o arquivo de

acordo com a base

pesquisa

dados utilizada na sua

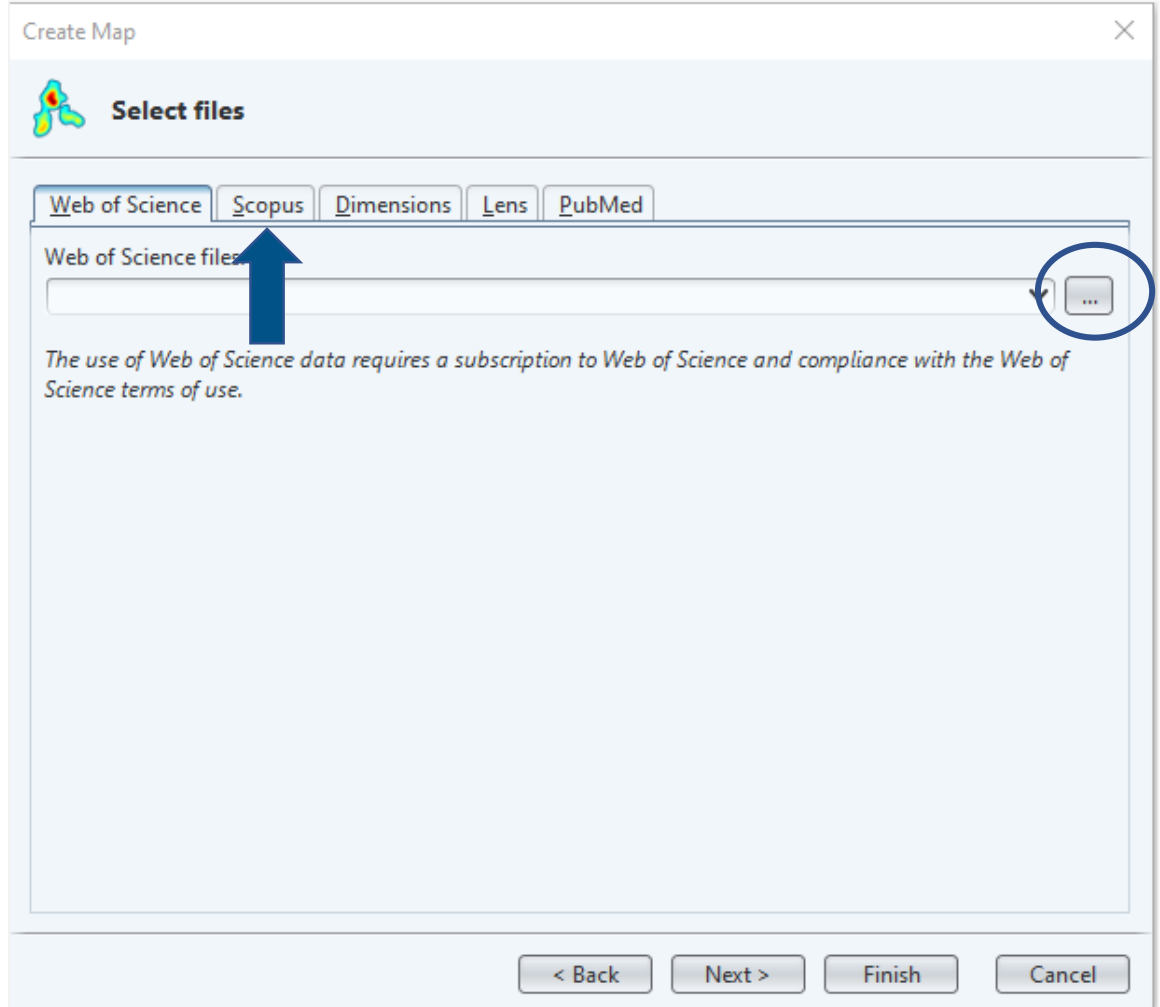

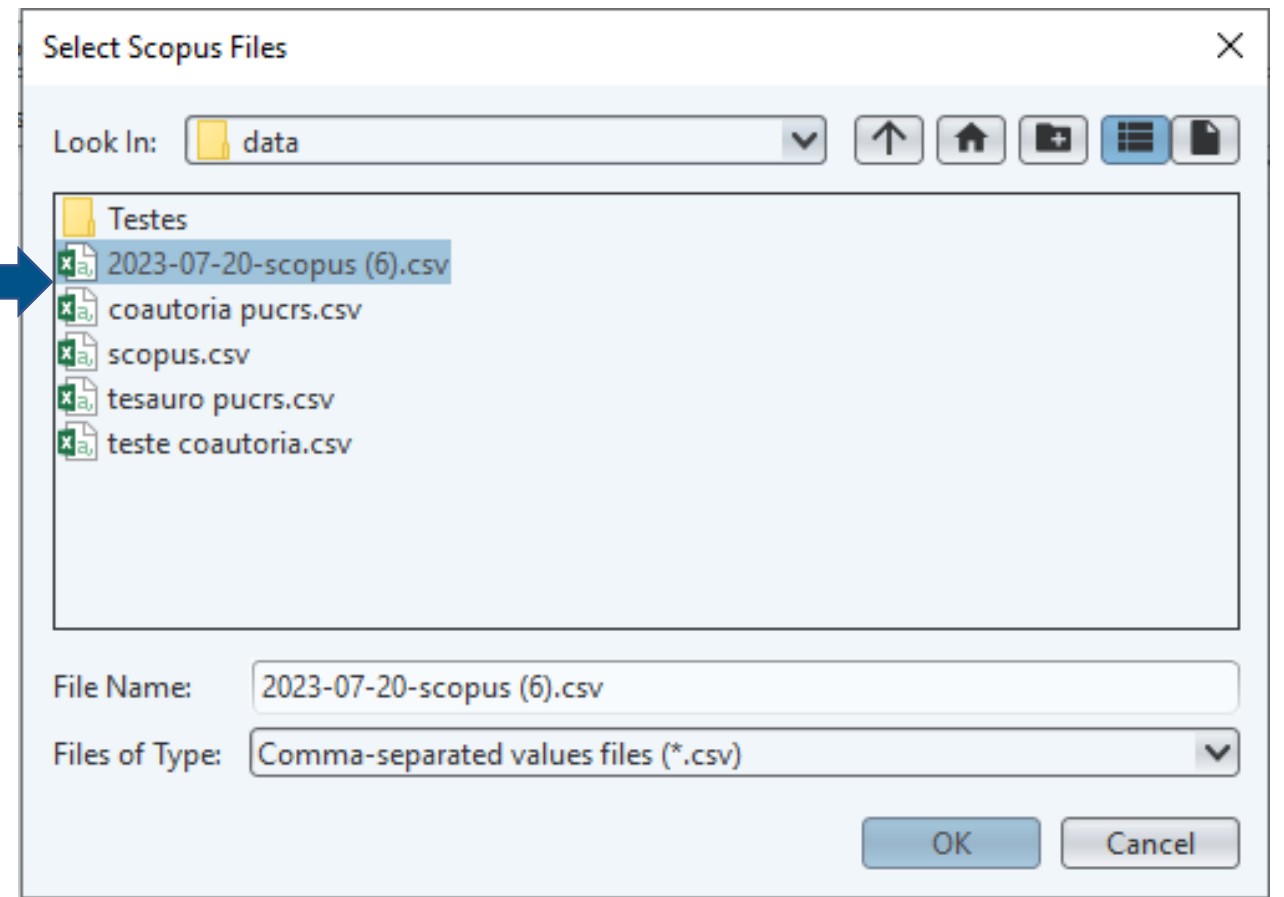

#### • Selecione o arquivo desejado

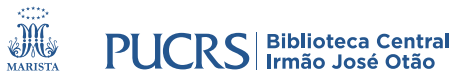

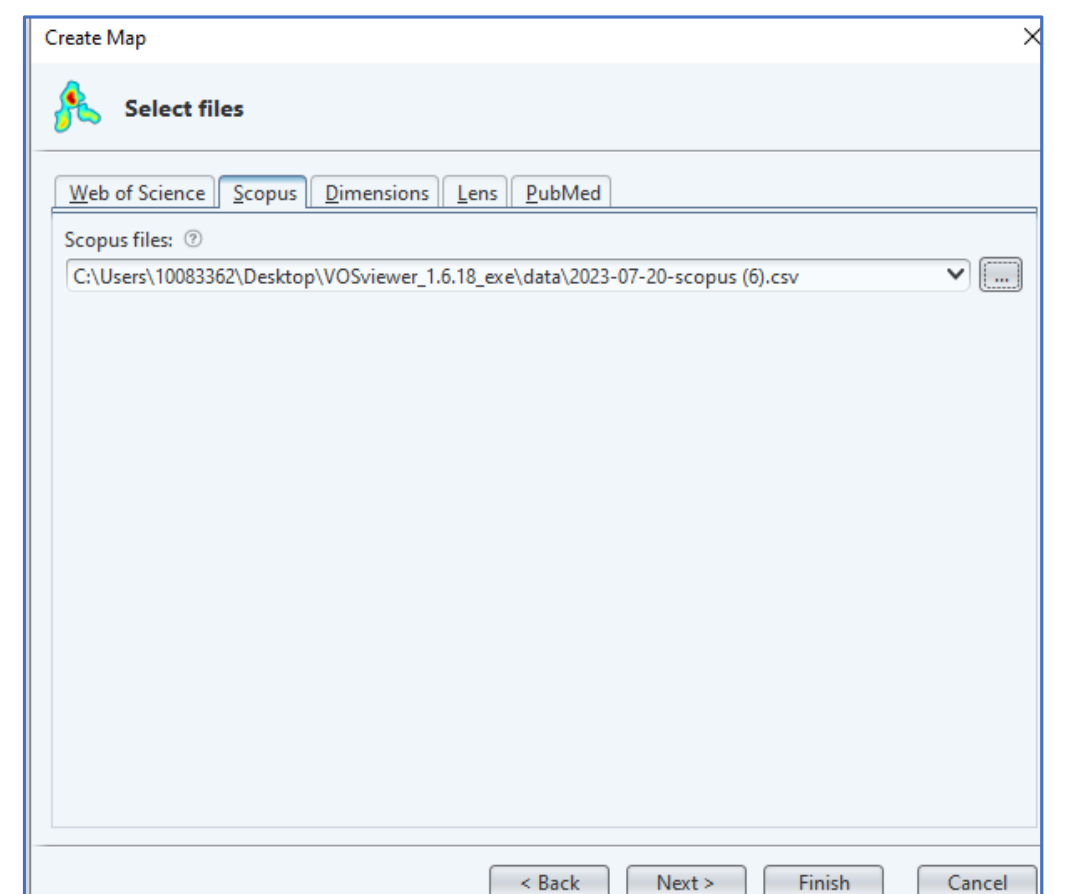

• Após selecionar o arquivo, clique em "Next"

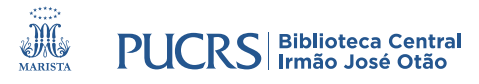

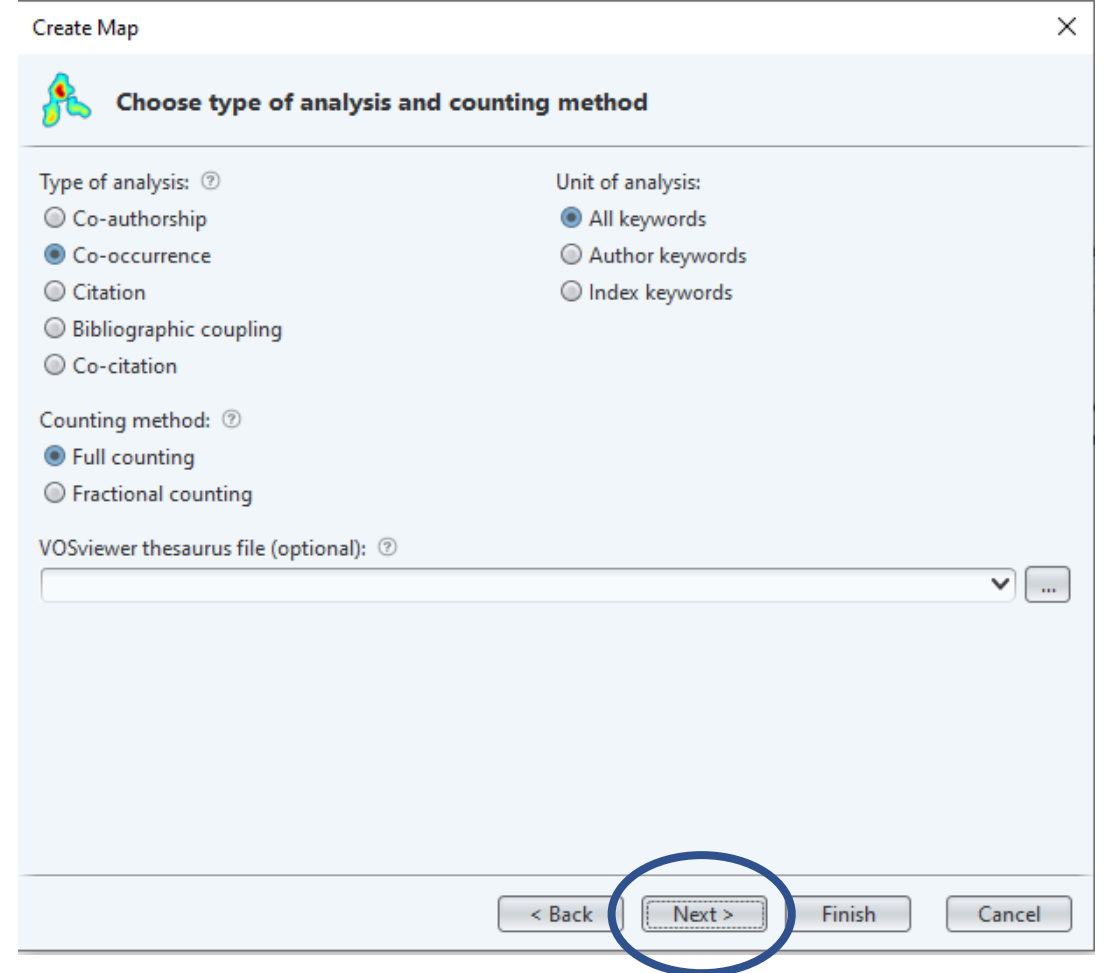

#### • Selecione a opção de acordo com o tipo de análise que pretende executar

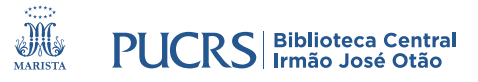

• Altere os parâmetros de acordo com a sua pesquisa

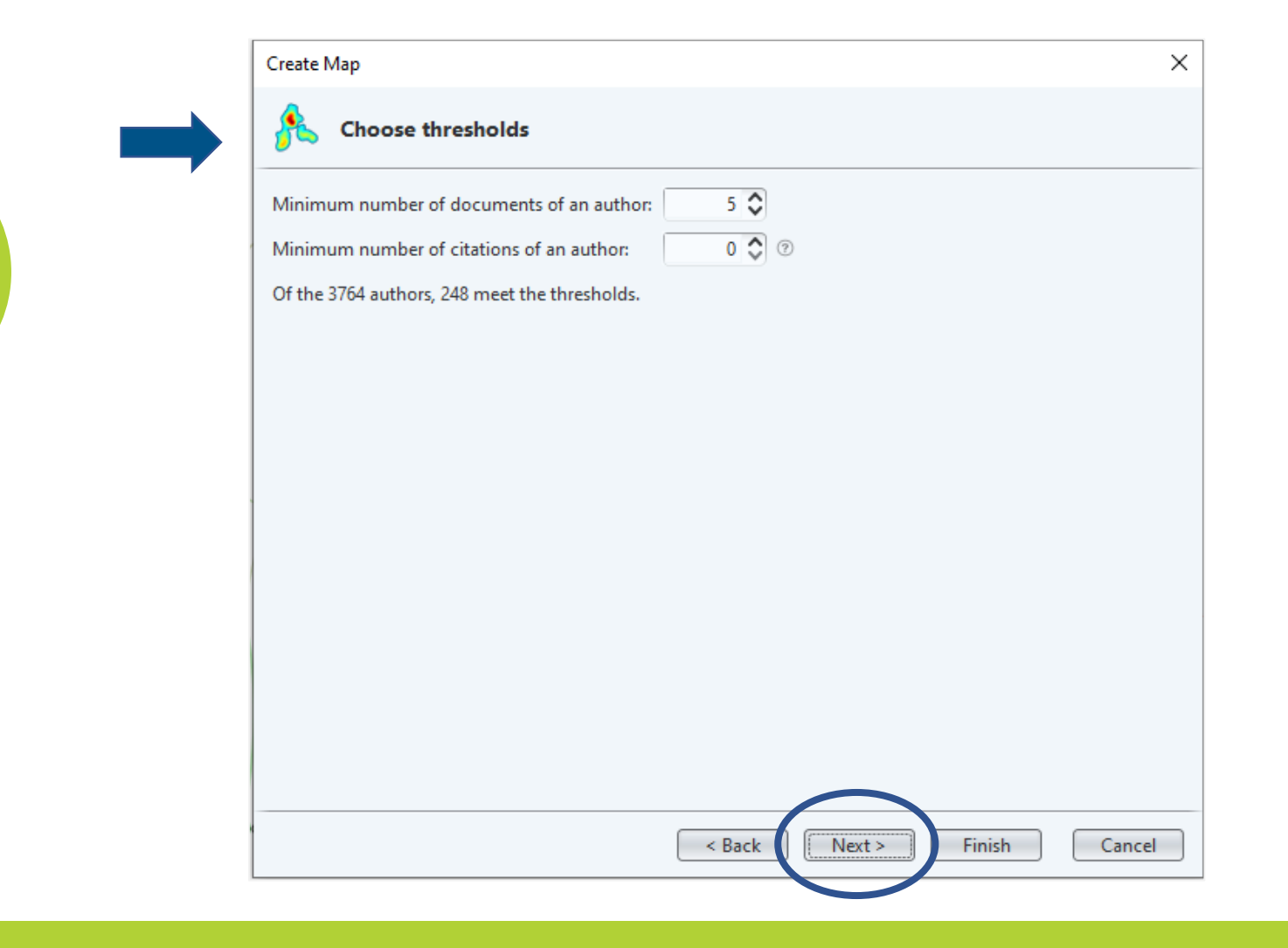

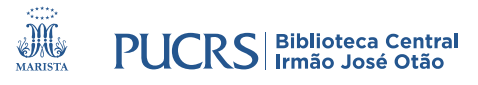

#### · Após, clique em "Next"

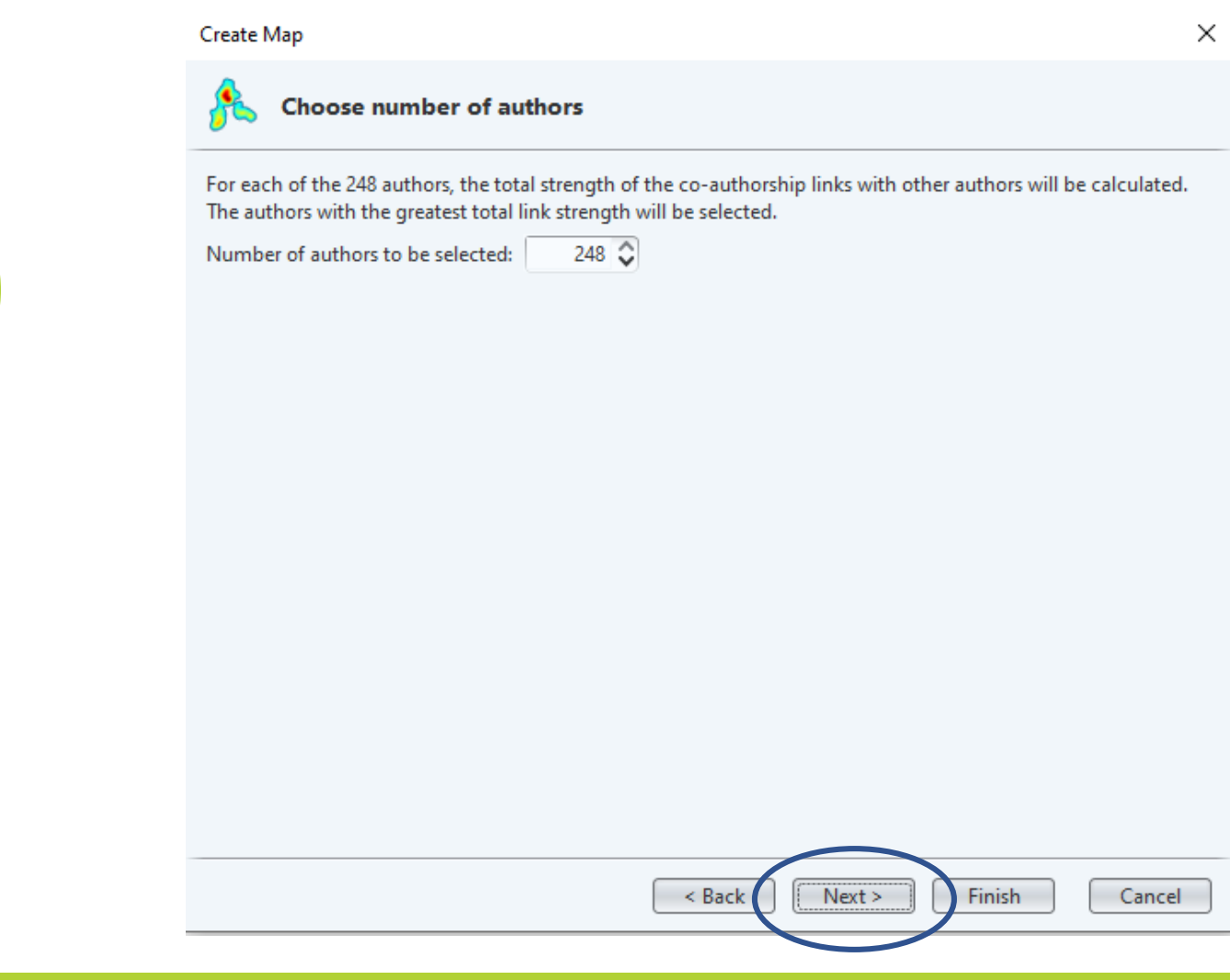

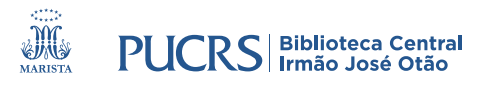

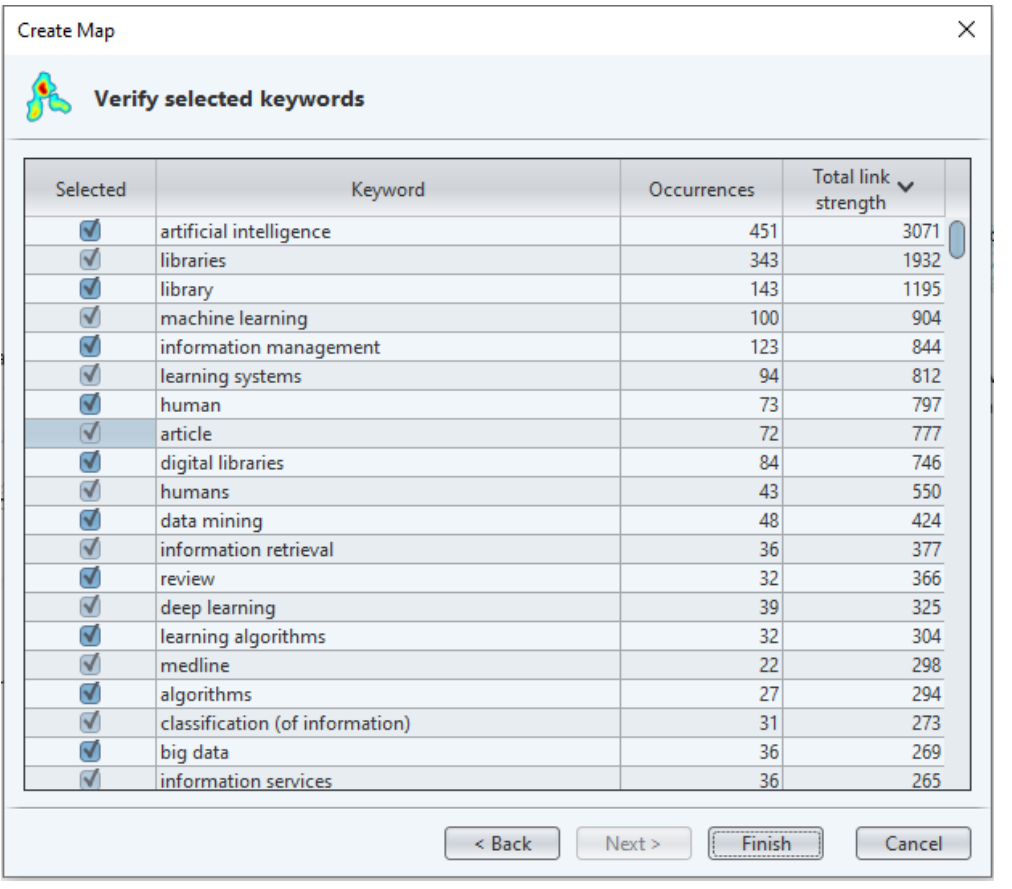

- Confira os dados. Pode ser necessário padronizar nomes de autores, instituições ou palavraschave
- Se tudo estiver correto, clique em "Finish"

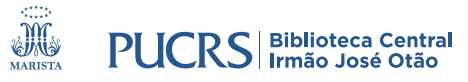

## **MAPA DE COOCORRÊNCIAS**

#### • Seu mapa estará pronto!

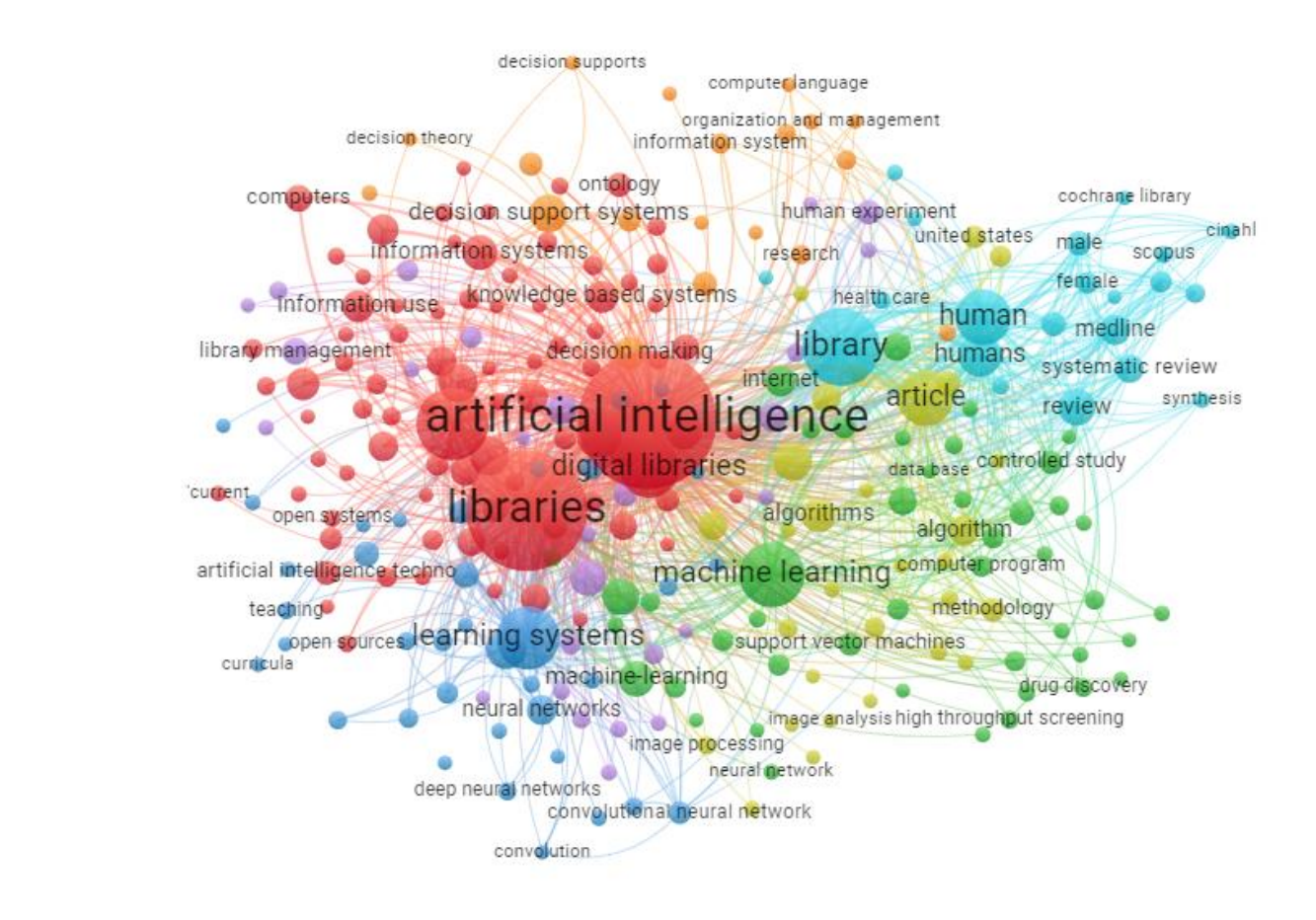

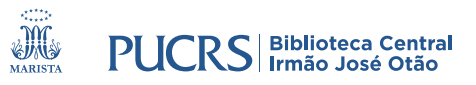

### **biblioteca.pucrs.br**

biblioteca.servicos@pucrs.br

(51) 3320-3586 / 3320-3696 (51) 98348-0161 **(Apenas WhatsApp)**

**@F** @BibliotecaPUCRS

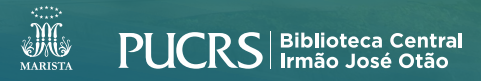